# **GDSF-II**

# **SF6 气体综合分析仪 气体综合分析仪 气体综合分析仪气体综合分析仪**

**产品操作手册**

**武汉国电西高电气有限公司 武汉国电西高电气有限公司 武汉国电西高电气有限公司武汉国电西高电气有限公司 武汉国电西高电气有限公司武汉国电西高电气有限公司**

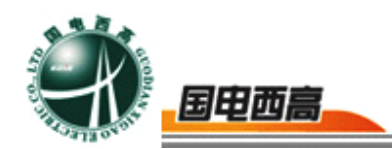

#### **尊敬的用户:**

感谢您购买本公司 **GDSF-II SF6 气体综合分析仪 气体综合分析仪**。在您初次使用该产品 前,请您详细地阅读本使用说明书,将可帮助您熟练地使用本仪器。

我们的宗旨是不断地改进和完善公司的产品,如果您有不清楚之处,请与 公司售后服务部联络,我们会尽快给您答复。

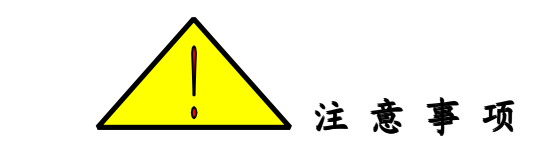

● 打开仪器观察仪器电量,如果电量不足请及时充电。

● 仔细检查过渡转接头是否齐全, 密封圈安装是否安装到位。

● 到达测试现场后, 先打开仪器电源开关, 连接上出气管道(将管道出口引至 无人处。

● 选择与设备相配套的转接头,先将进气管道与转接头连接好后再将转接头与 被测量设备相连接。

● 将仪器面板上面的流量调节阀关闭, 将进气管道与仪器进气口连接好, 观察 仪器自动校准时间是否结束,等仪器自动校时间结束后,将干燥旋钮打到 Measure 状态(测量状态),准缓慢打开流量调节阀并将流量控制在 0.5~ 0.9L/Min。(流量大小对测量结果无影响,但对测量时间有一定的影响。

● 测试数分钟后观察数据是否稳定(在一定的范围内波动就代表稳定),如果 数据不稳定可以延长测试时间,待数据稳定后,可以读数,也可保存测量结果。 ● 继续测量不需要关闭仪器,只需将转接头与下一个设备连接好, 就可以继续

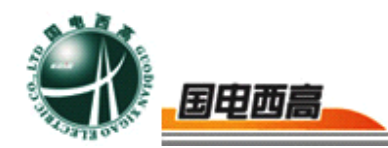

测量。

● 测量结束后,先将转接头与设备分离开,将干燥旋钮打到 Protect 状态(保护 状态),再将管道一一拆除,关闭仪器。

● 仪器长时间存放必须充足电。

本手册内容如有更改,恕不通告。没有武汉国电西高电气有限公司的书面 许可,本手册任何部分都不许以任何(电子的或机械的)形式、方法或以任何 目的而进行传播。

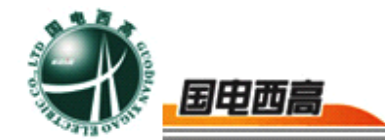

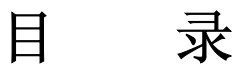

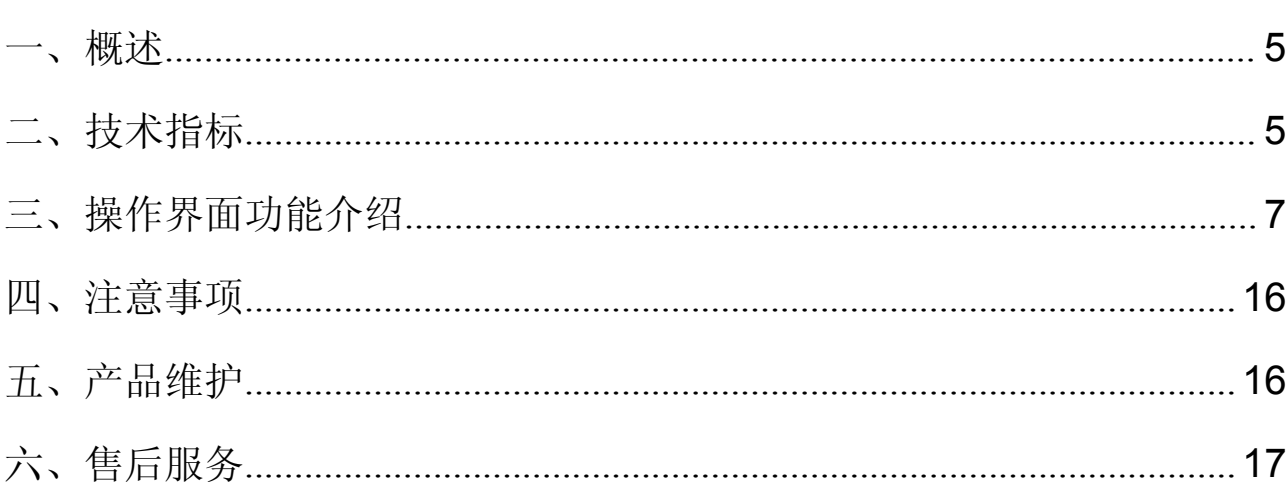

<span id="page-4-0"></span>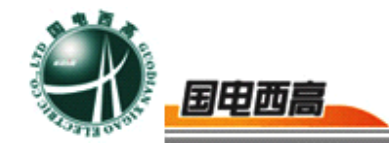

# **GDSF-II SF6** 气体综合分析仪

#### 一、概述

**GDSF-II GDSF-II SF6**气体综合分析仪是集 SF6湿度、SF<sup>6</sup> 分解产物、SF6纯度 测试于一体,将原来要用两台仪器才能实现的功能,集中在一台仪器。一 次现场测量,即可完成两项指标检测,大大节省了设备中的气体,同时减 少用户的工作量,提高了工作效率。

GDSF-II SF6气体综合分析仪之所以有优秀的性能,是因为全部采用 了国外最优秀的传感器;湿度采用芬兰维萨拉、纯度采用带温度补偿的热 导传感器,分解产物也是采用进口的传感器。彩色液晶显示,实时显示各 种参数,全程傻瓜式的操作,海量信息存储,内置充电电池,交直流两用。

# 二、技术指标

**1.** SF6 湿度

测量范围: 露点-80~+20℃(支持 ppmv 等)

露点精度:±1℃(当露点温度低于 0℃,传感器输出为霜点) 响应时间:63%[90%]

+20→-20℃ Td 5s[45s]

-20→-60℃ Td 10s[240s]

分 辨 率:露点 0.1℃或 0.1ppm

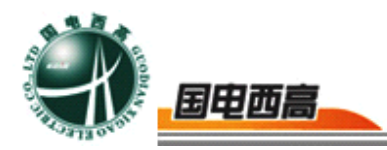

重 复 性: +1℃

气体流量: 湿度测量时: 0.8~0.9L/min、分解物测量时: 0.5±

0.1L/min

电子质量流量计

样气流速无影响

压力测量:0~1.0MPa

探头保护:不锈钢烧结过滤网

# **2. SF6** 纯度

- 量程:0~100% SF6
- 精度: +0.5%
- **3. SF6** 分解产物
	- H2S: 1~200ppm
	- SO2: 1~100ppm
	- 灵敏度:0.5 ppm
	- 工作电压: 220VAC±10% 50Hz,交直流两用,过充保护,工作 不低于 5 小时
	- 储存温度等级: -40~+70℃
	- 输出接口: USB1.1 规范
	- 操作环境: 温 度: -30~+60℃
	- 压 力: 0~20bar
	- 样气流速: 无影响
	- 其它配置:标准版管理软件,含报表打印, 湿度常用转换工具包

<span id="page-6-0"></span>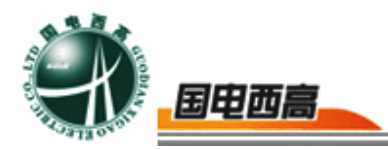

尺 寸: 132×283×308

重 量:约 4.3kg

# 三、操作界面功能介绍

打开主机电源后,进入主界面如下图。

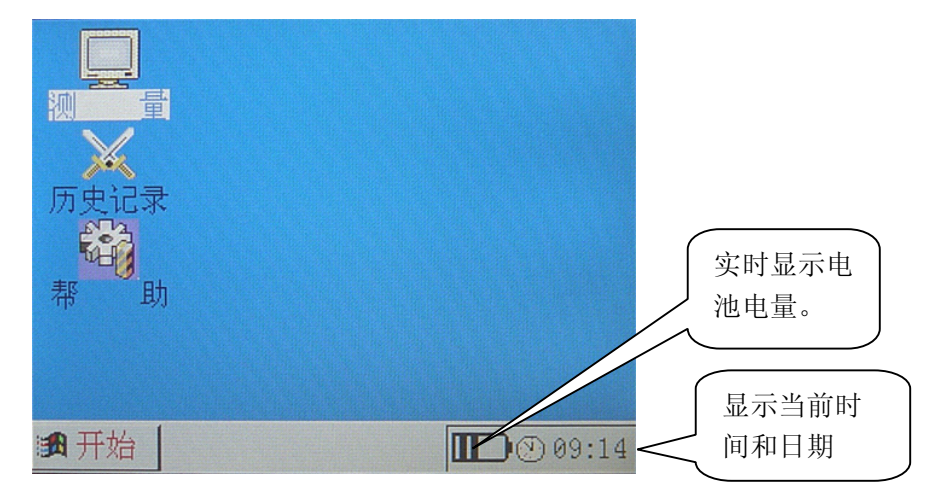

在此界面下按"F1"键,打开【开始】菜单,如下图所示:

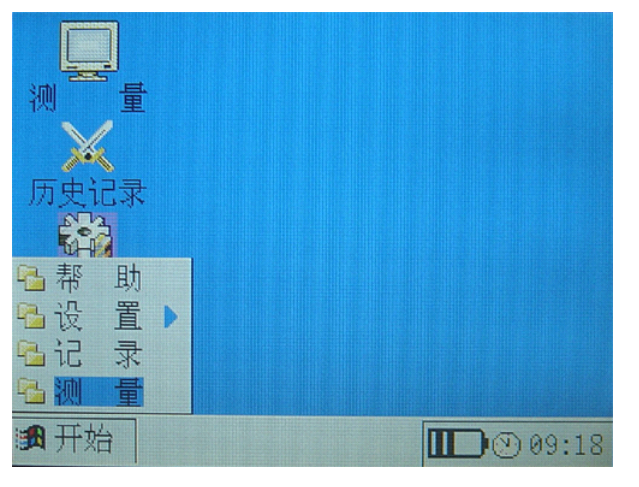

在此界面下按上下键在菜单条间移动光标,将光标移至所需要的菜单 命令后按"确定"键即执行该菜单命令。按"◀"键或"ESC"键可以关闭 菜单,下面我们一一介绍各菜单的功能。

1.测量

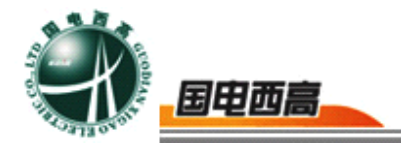

当光标选中【测量】菜单时,按"确定"键打开测量界面,就可以看 到当前各个测量参数的状况,如下图所示:(刚刚开机时为自动校准,露 点,PPMV 均没有,自校验结束后下图所示)

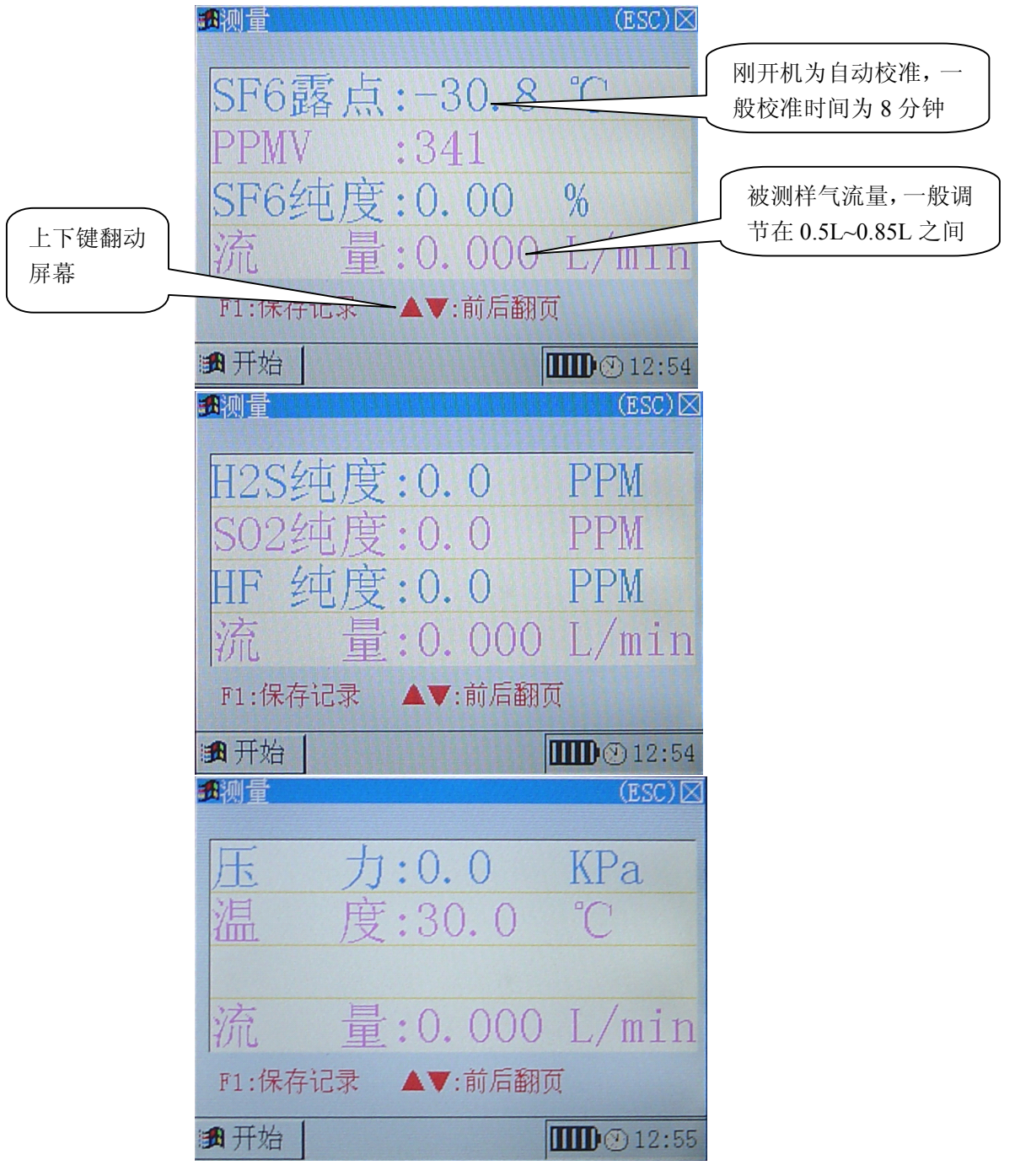

在此界面下, 按 F1 键弹出如下界面"确实要保存该记录么?", 此 时按"OK"删除当前记录, 按"ESC"则取消删除操作。如果确定要存储, 则按"OK"键,进入如下界面

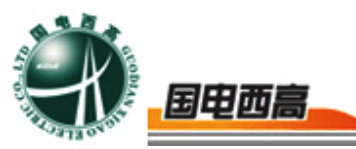

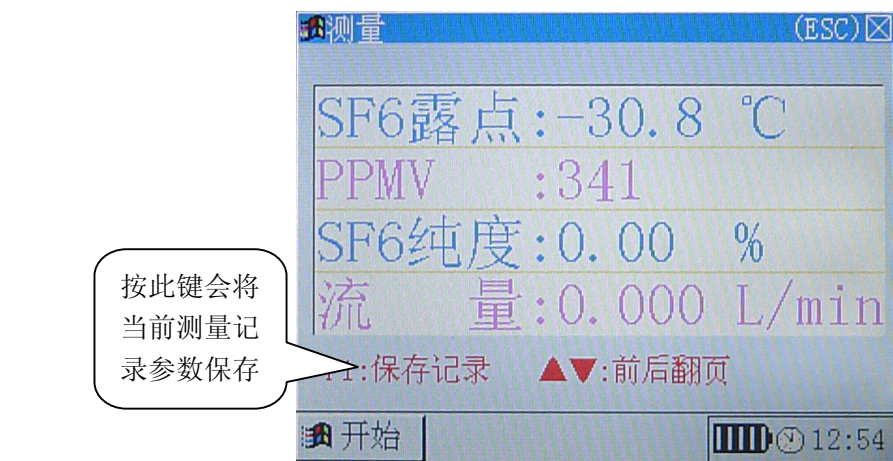

说明: 一般用于记录被测设备的编号, "F1"、"F2"为增减数字, "OK"保存数据。

2.记录

当光标落在【记录】菜单上,按"确定"键打开记录界面,可以看到 以前测量的历史记录,如下图所示:

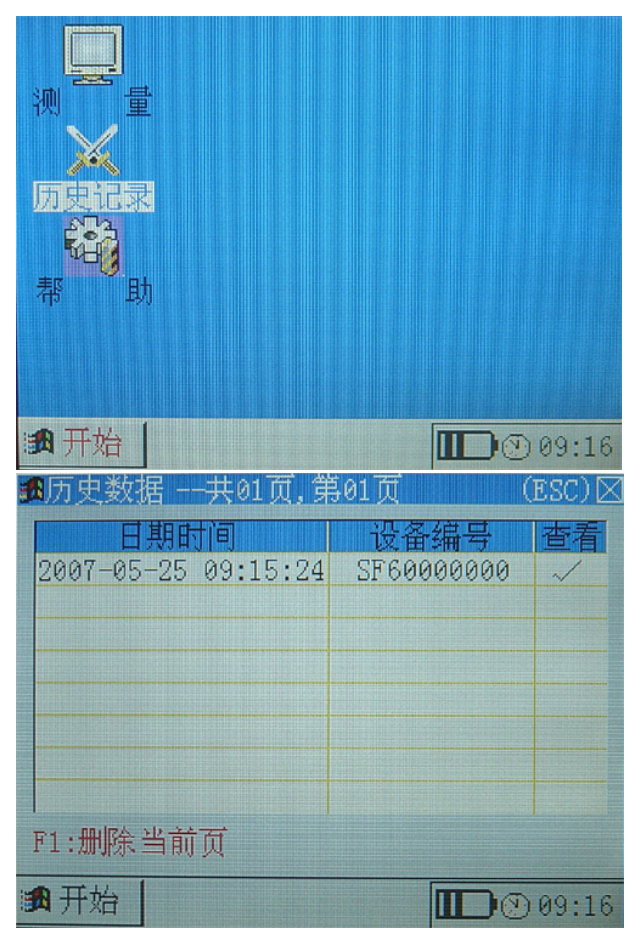

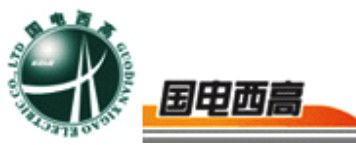

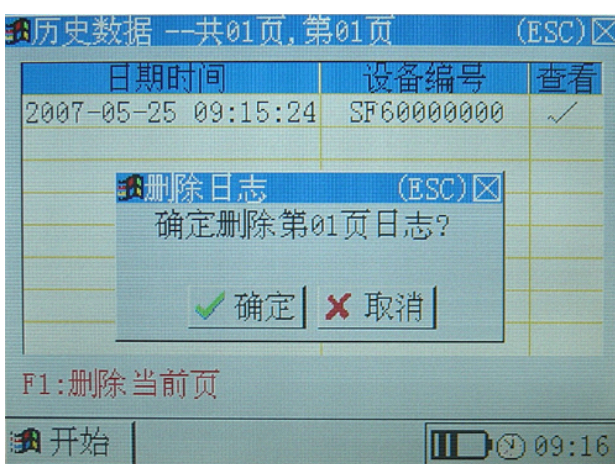

按"F1"键删除当前记录,系统将弹出对话框提示是否删除记录, 此时按"OK"删除当前记录, 按"ESC"则取消删除操作。

按"◀"键移动到前一条记录,按"▶"键移动到后一条记录, 按"▲"键快速移动到第一条记录, 按"▼"键快速移动到最后一条 记录。

3.设置

【设置】菜单为两级菜单,当光标落在【设置】菜单上时,按"▶" 键可以打开【设置】菜单的子菜单,如下图所示:

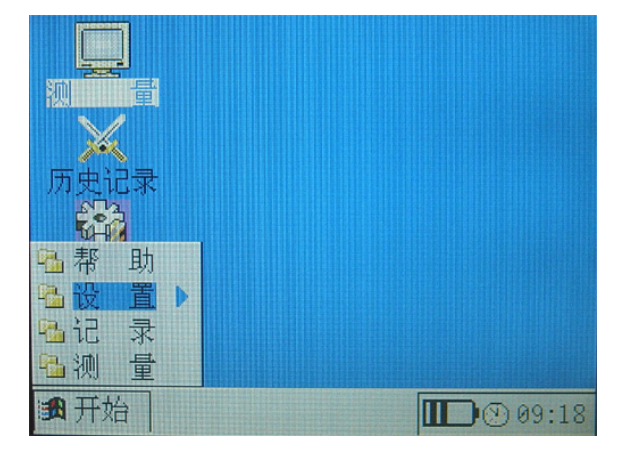

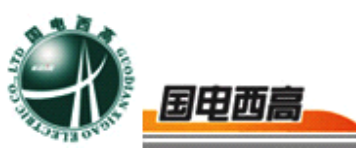

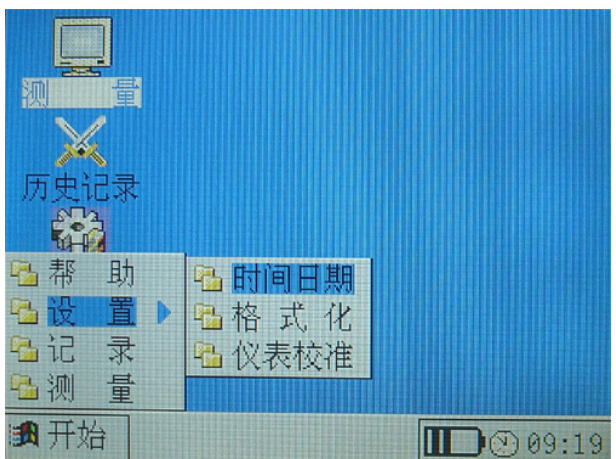

【设置】菜单包含【时间日期】、【格式化】、【仪表校准】、等 子菜单,下面分别介绍。

a.时间日期设置

当光标落在【时间日期】菜单命令上时, 按"OK"键, 将打开时间 日期设置界面,如下图所示。

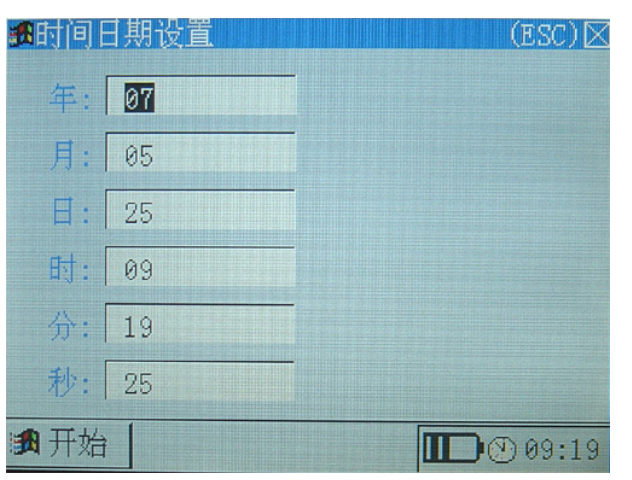

在此界面上, "▲"、"▼"键移动光标, "F1"、"F2"键修改 数字, "OK"键保存修改并退出当前界面, "ESC"键取消修改并退出。 b.格式化数据

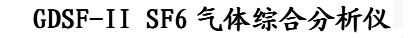

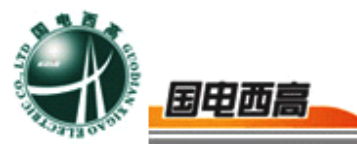

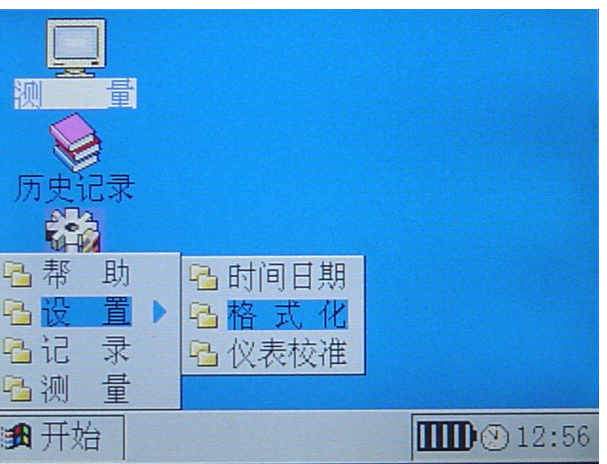

此界面下按"OK"键

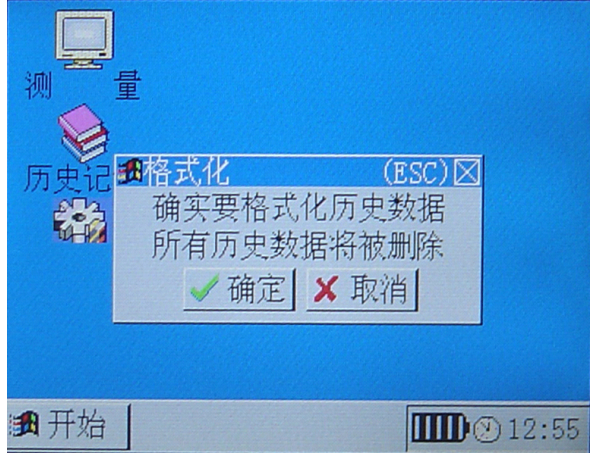

"OK"删除所有存储的历史记录, "ESC"退出操作

c.仪表校准菜单

从菜单【开始】 <sup>→</sup>【设置】→【仪表校准】,按"OK"键执行菜 单命令,出现"密码输入界面",密码为"▲,▼,→,▶",如果输入错 误,可以按"ESC"键清除,然后重新输入。(出厂默认密码为 0000)

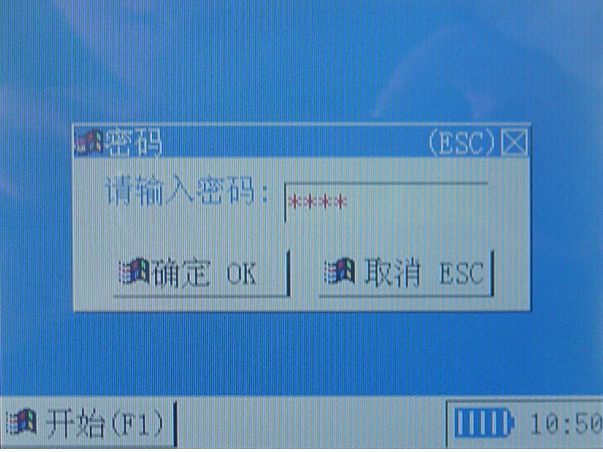

TEL:027-65605916 65059617 FAX: 027-65606183 DEL:武汉市江汉经济开发区

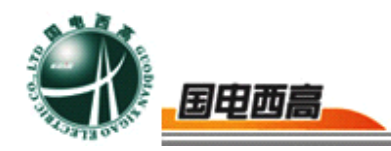

密码设置:进入仪表校准菜单中,提示输入密码如下图:

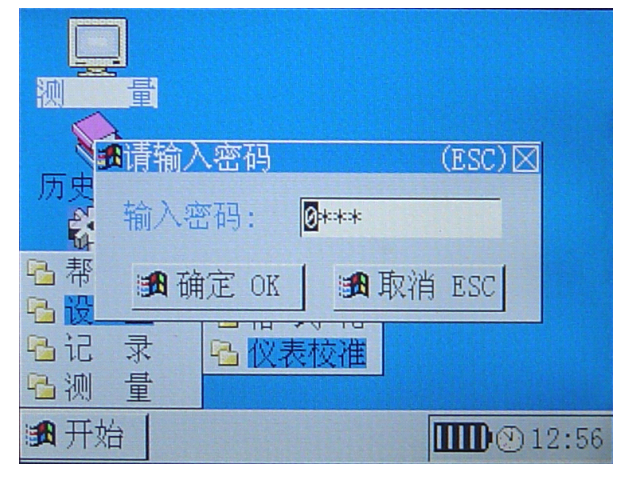

出厂前默认密码为"0000",在此界面下按"左""右"调整光标, "F1" "F2"修改数据, "OK"键进入标定界面。如果需要修改密码, 在此界面下同时按"上""下"键,进入如下界面:

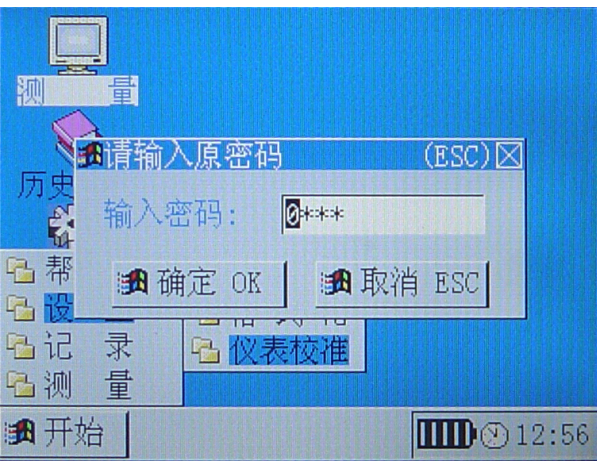

在此界面下先输入原密码,按"OK"键密码正确后将进入如下界面:

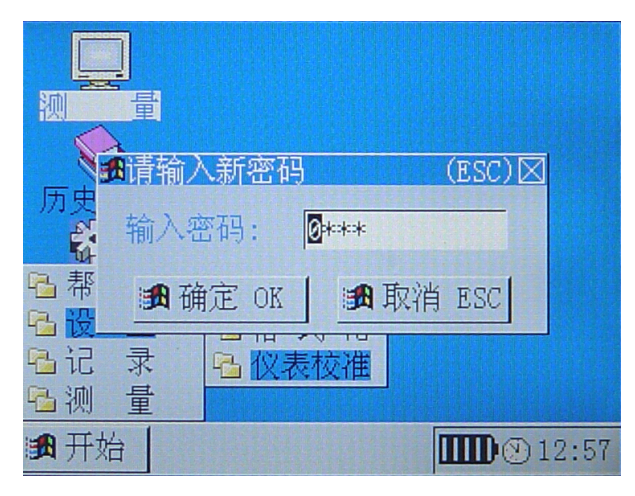

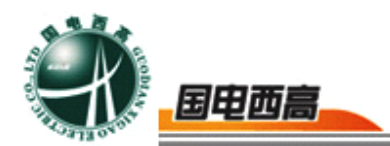

输入新密码后"OK"将保存新密码,以后进入标定界面后,只需要输 入新的密码。

输入正确的密码,按"确定"后进入校准选择界面,共分为[SF6 测量 校准], [H2S 测量校准], [SO2 测量校准], [HF 测量校准]。选择需要校准的 测量,按确定进入校准界面。

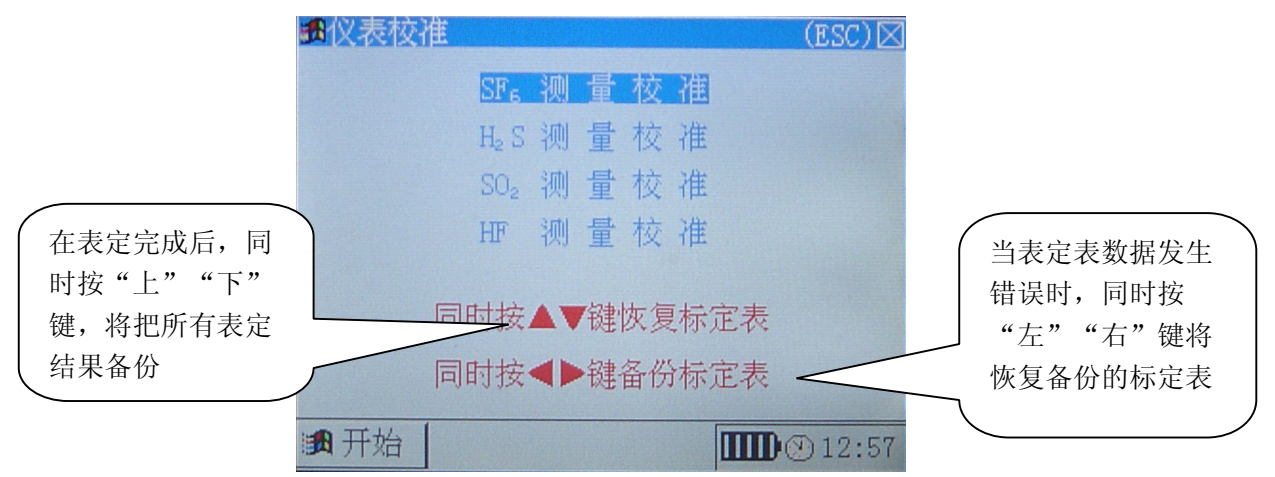

标定表修改将对测量结果产生重大影响,确实需要标定时,应与厂家 联系。

测量校准采用多点校准的方法,最多可校准 8 个点。

"▲", "▼", "◀", "▶"键移动光标, F1/F2 键增减数字。当 光标定位在除"有效标志"以外的地方时,按"确定"键,退出标定并保存 设置。按"ESC"键, 直接退出并保存设置。

当光标定位在"有效标志"上时,按确定进入自动标定该点的界面。标 定完成后,按确定保存标定的结果。

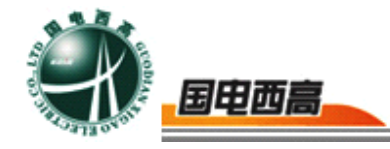

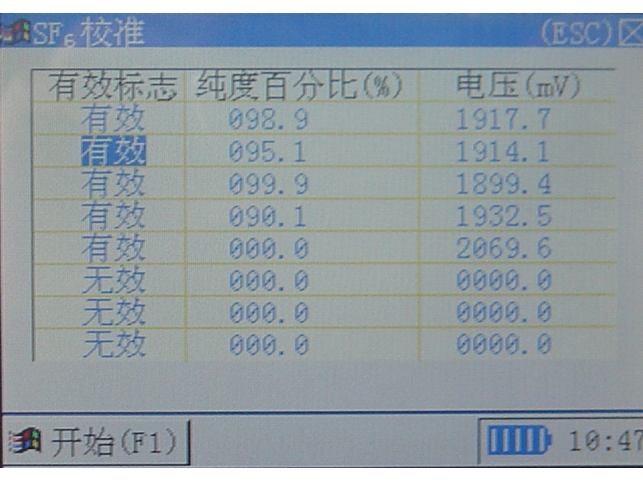

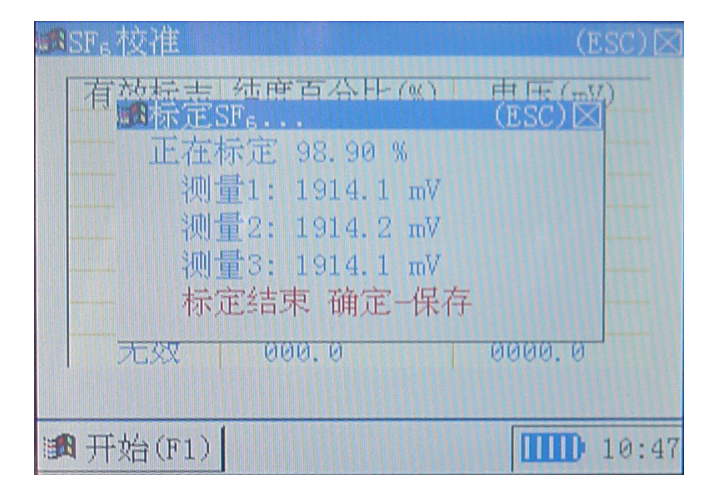

其他气体的测量校准方法同上。

d.手动修改标定表

光标刚开始位于有效或无效上,要将该行置为有效,按"F1"键;要 将该行置为无效, 按"F2"键。用"左"、"右"、"上"、"下"键可 以移动光标,光标所在位置为反显状态。当光标移动到数字上的时候,按 "F1"则光标所在位置的数字加 1, 按"F2", 则光标所在位置的数字减 1,手动修改后即可。修改完后请务必将有效标志改为"有效"。完成后直 接按"ESC"键,系统自动将数据保存后退出。

标定的时候不一定要按照浓度大小顺序标定,输入数据后,下次进入 标定表,系统会自动将标定表按浓度从大到小来排序。

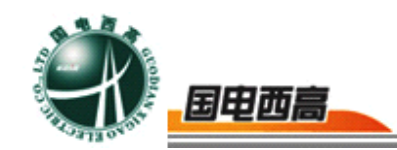

### <span id="page-15-0"></span>四、注意事项

1. 仪器使用的流量应该是多少?

答: 湿度测量时: 0.8~0.9L/min、纯度测量时: 0.5~0.7L/min 2. 流量的大小对测量结果有无影响?

- 答:仪器采用了扩散式热导池测量,因此,流量在一定范围内对测 量结果无影响。
- 3.环境温度变化对测量是否有影响?

答:仪器首先采用带温度补偿功能恒温型热导池,其次仪器采用了 工业级芯片,因此,温度在推荐的范围内变化时对测量无影响。 4.对测量结果有影响因素有哪些?

答:(1)环境噪声影响,本案测量精度较高,如果有较强电磁噪声, 容易对信号产生一定影响,因些,仪器在使用中最好直接外 壳接地。

(2)仪器的标定。仪器标定非常重要,标定的标气、标定的方 法都会直接影响测量结果。我们推荐使用有一定资质的标气, 其次标定人员需经过技术培训方可。

# 五、产品维护

1.仪器标定

仪器使用前需要标定,标定的准确性直接影响仪器的测量精度。 因此,仪器标定表中的参数是非常重要的,不能轻易地修改或删除。

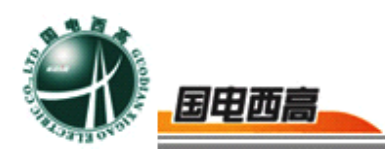

<span id="page-16-0"></span>当仪器多点误差较大且不等时,需重新标定仪器,否则只需要采 用单点修正(因为仪器在某范围内基本是性线变化)。

2.校准周期

测量仪器都需要定期进行校准,正常情况可两年校准一次,应根 据具体工况而定。校准方法,混合浓度的标气,直接接入仪器的进气 口,与正常测量相同,当仪器稳定后,如果有偏差且超过误差范围时, 可直接采用单点修正法。

仪器每次使用后,最好使用高纯氮气吹扫后,并充足电存放。

# 六、售后服务

本产品保修一年,实行"三包",终身维修,在保修期内凡属本公司 设备质量问题,提供免费维修。由于用户操作不当或不慎造成损坏,提供 优惠服务。

我们将期待您对本公司产品提出宝贵意见,请收到设备后,认真填写 "用户反馈卡"及时传真或寄给本公司。公司将对您所购买的设备建立用户 档案,以便给您的设备提供更快更优质的服务。

如您公司地址和联系方式变更请及时通知,以便让我们给您提供及时 的跟踪服务。